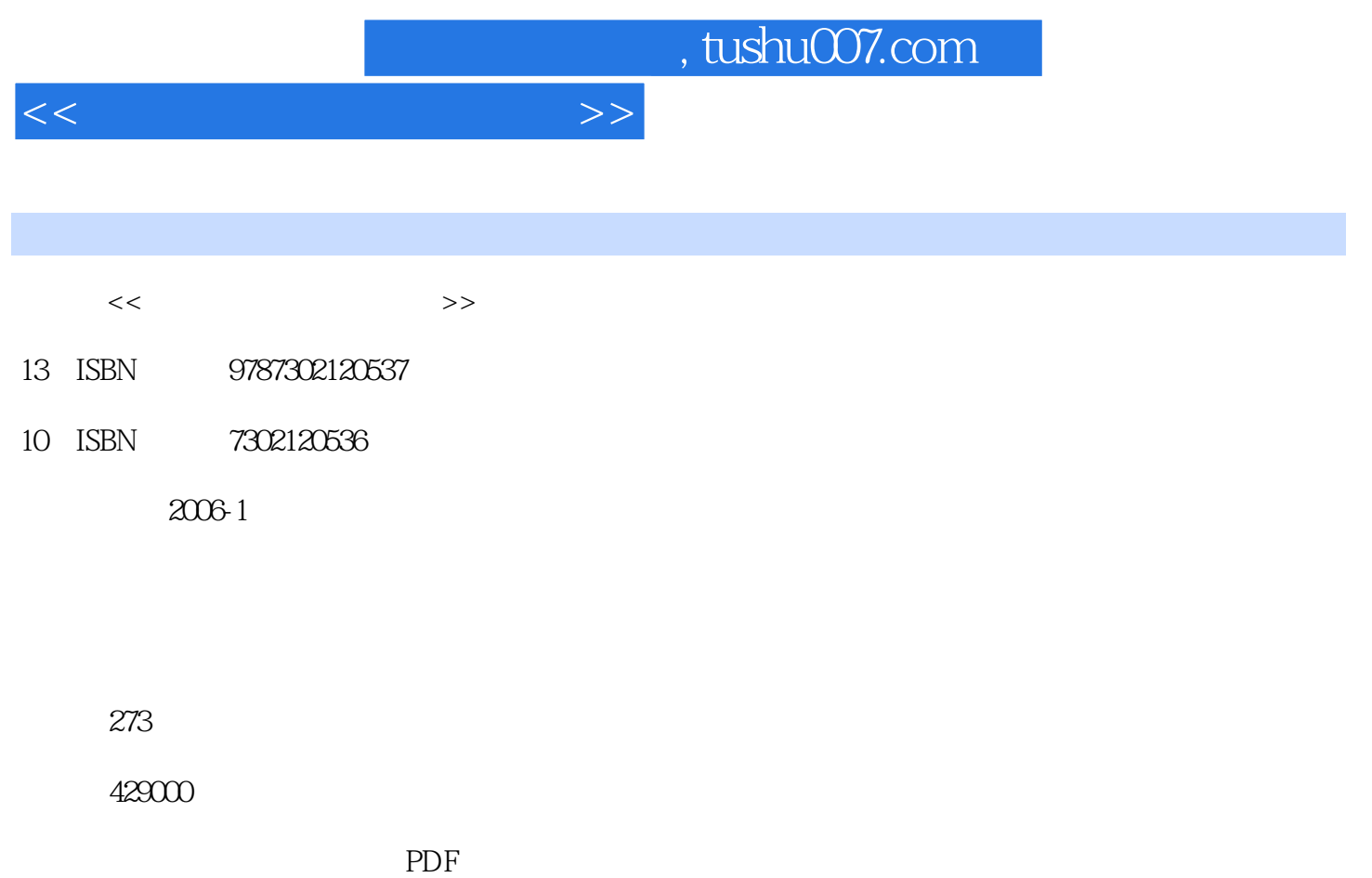

更多资源请访问:http://www.tushu007.com

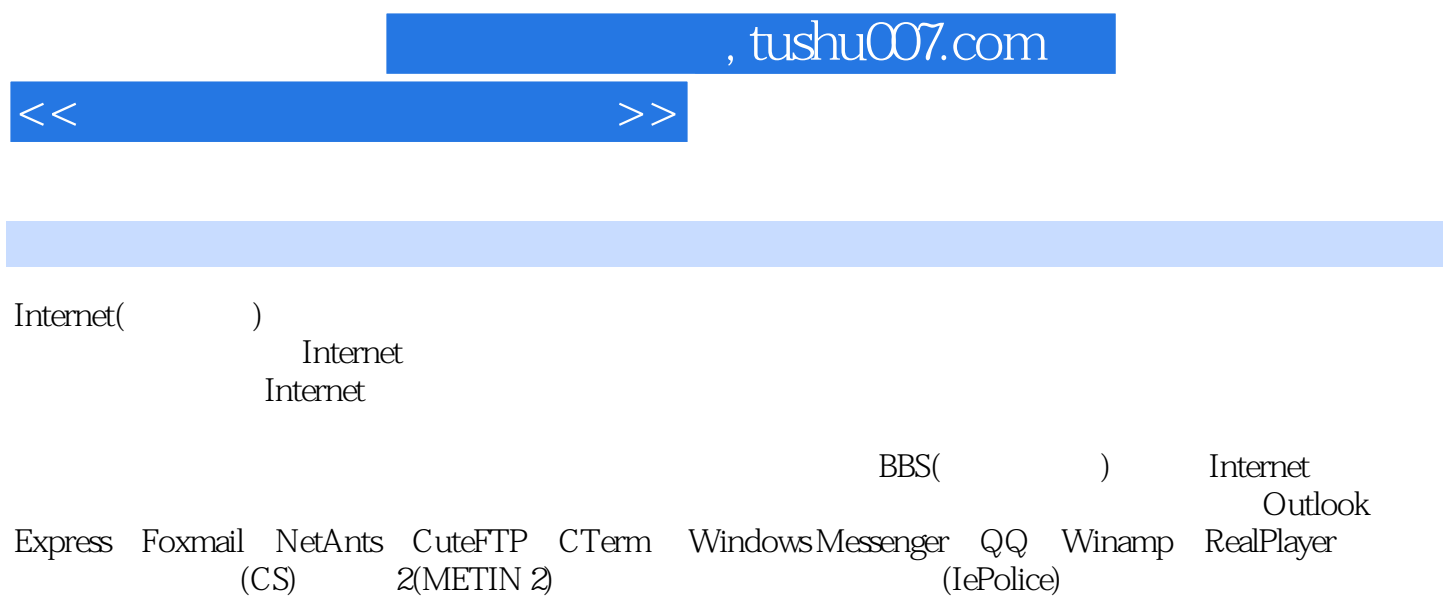

Internet

1 1.1 1.1 1.1 Internet 1.1.2 Internet  $1.2$  1.2.1  $1.2.1$  1.2.2  $1.2.3$ 1.3 ADSL 1.3.1 1.3.2 ADSL Modem 1.3.3 ADSL Modem 1.4 2 Internet Explorer 2.1 IE 2.2  $221$  2.2.2  $223$  $224$  2.2.5 2.2.6 2.3 Internet Explorer 2.3.1 2.3.2 2.3.3  $234$  IE  $235$   $236$   $24$  $25$  3  $31$   $32$   $321$ a 3.2.2 **Arrival 3.3** Cutlook Exprees 3.3.1 Cutlook Express and 3.3.2 and 3.3.3 Outlook Express and 3.3.4 Outlook Express 3.4 Foxmail 3.4.1 3.4.2 Foxmail<br>3.5 4 4.1 Windows Messenger 4.1.1 Windows Me 3.5 习题与练习第4章 上网聊天 4.1 使用Windows Messenger聊天 4.1.1 登录Windows Messenger 4.1.2 4.1.3 Windows Messenger 4.1.4 4.2 QQ 4.2.1  $QQ2004$  4.2.2  $QQ$  4.2.3  $QQ2004$  4.3  $4.3$ 4.3.2 4.3.3 4.4 4.5  $5$  5.1 IE 5.1.1  $51.2$   $51.3$   $52$   $53$   $54$  $5.5$  5.5  $5.5$  5.6 Google  $5.7$  5.7 6 G.1 Internet 6.2 6.3 NetAnts() 6.3.1 NetAnts 6.3.2 NetAnts 6.3.3 NetAnts 6.3.4 NetAnts 6.4 FlashGet() 6.4.1 FlashGet 6.4.2 FlashGet 6.5 FTP Internet 65.1 Internet Explorer FTP 65.2 CuteFTP 6.6 WinZip 662 WinRAR 6.7 7 7.1 662 WinRAR 67 7<br>7.1.1 Winamp MP3 7.1.2 Winamp 7.1.4 RealOne Player 7.1.5 7.1.6 7.2 7.2.1 7.2.2 7.2.3 7.3 7.4 7.5 7.5.1 7.5.2 7.6 7.7 7.7.1 7.7.2 7.7.3 7.7.3 7.8 8 9 BBS 10 Internet 11

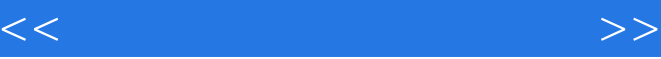

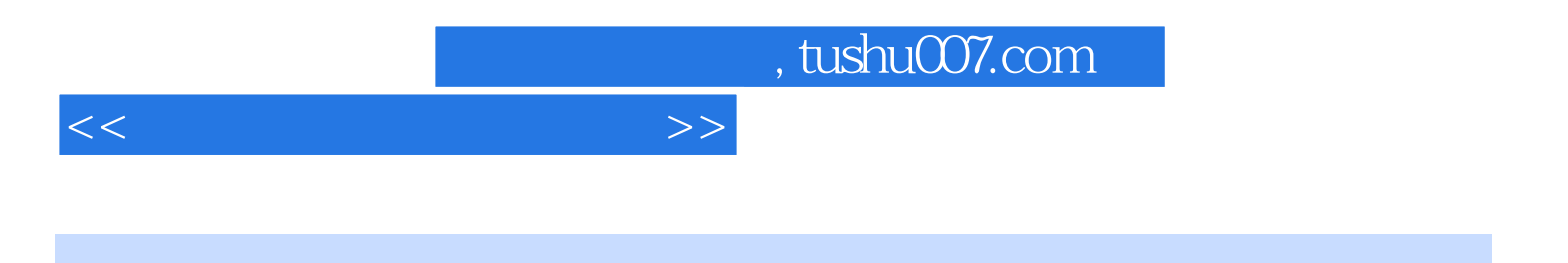

本站所提供下载的PDF图书仅提供预览和简介,请支持正版图书。

更多资源请访问:http://www.tushu007.com